# *Informativo de atualizações do sistema Empresa Fácil*

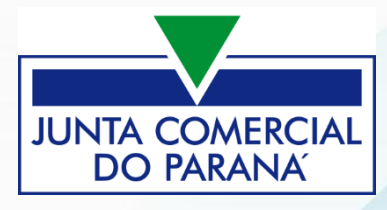

# **1. FCN – Sócio menor não emancipado**

Quando indicado um sócio menor de 18 anos que não tenha sido emancipado, a data de saída do representante legal é preenchida automaticamente pelo sistema, sendo o dia anterior ao que o sócio completa 18 anos.

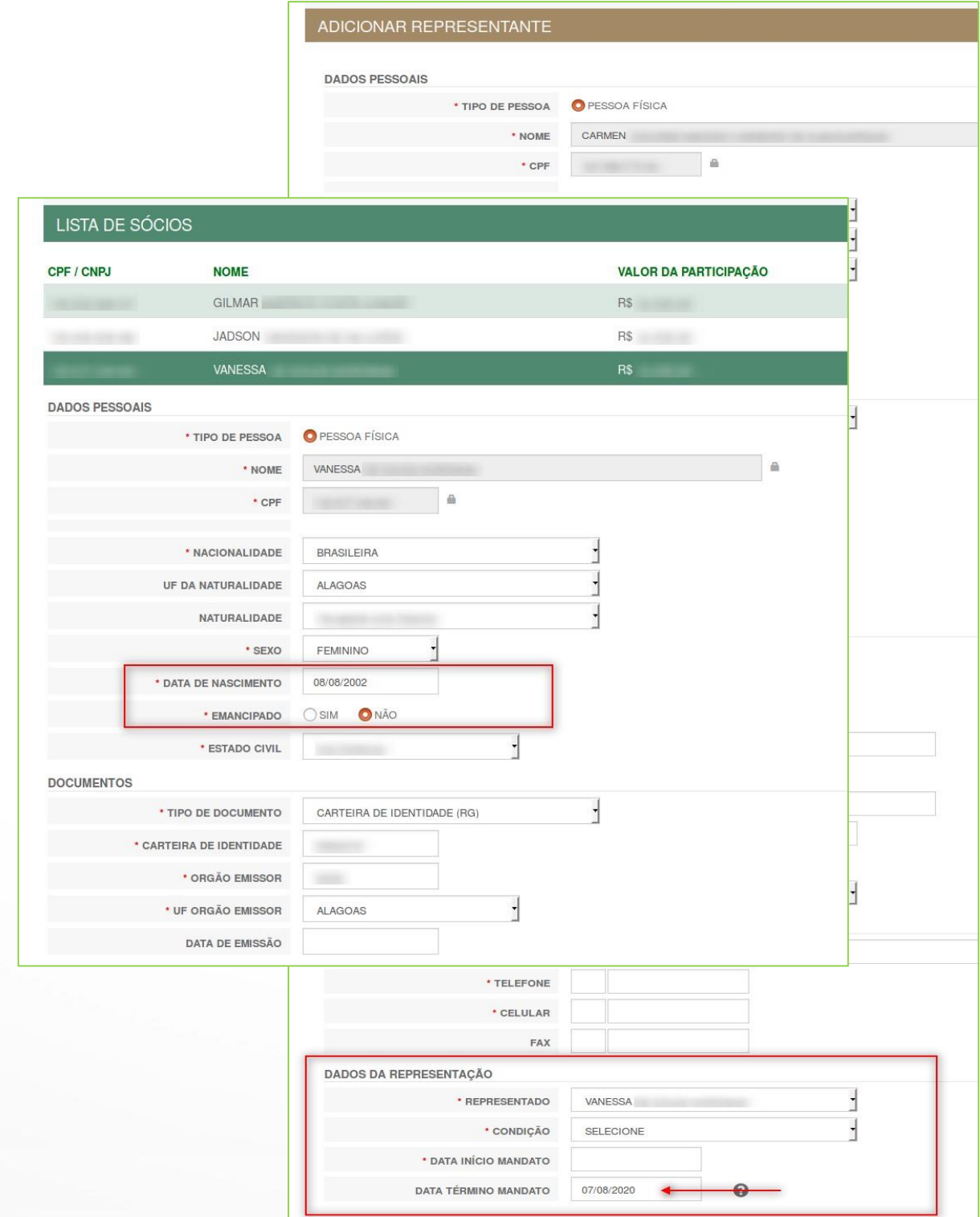

# **2. Geração de Taxa – Bloqueio quando existe taxa valida**

Na tentativa de geração de uma nova uma taxa, no mesmo valor de outra já gerada e ainda dentro da data de vencimento, será exibido a seguinte mensagem: "Prezado usuário, já existe um boleto do mesmo valor em aberto. Favor verificar as taxas geradas.".

Caso seja um processo vinculado e necessite gerar nova taxa com o mesmo valor, deverá gerar Taxa Complementar, onde esta regra não se aplica.

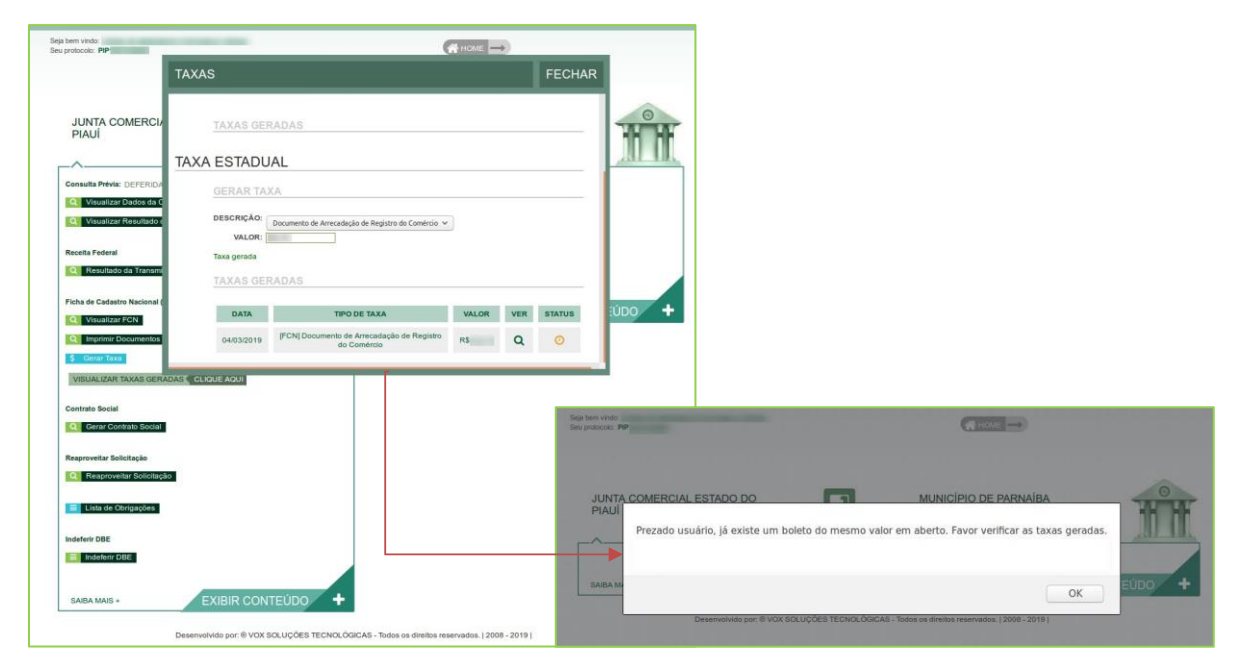

### **3. Pesquisa de evento exclusivo**

O usuário logado pode pesquisar um protocolo da UF onde está, independente se o processo foi feito por ele.

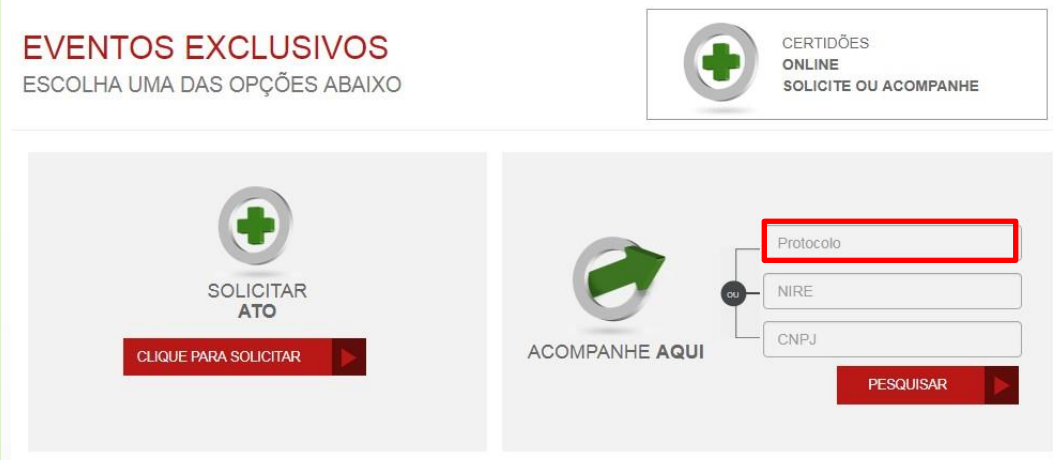

# **4. QSA – Novo layout e Várias Qualificações**

# Na FCN, no passo do QSA, foi alterado o bloco de qualificações:

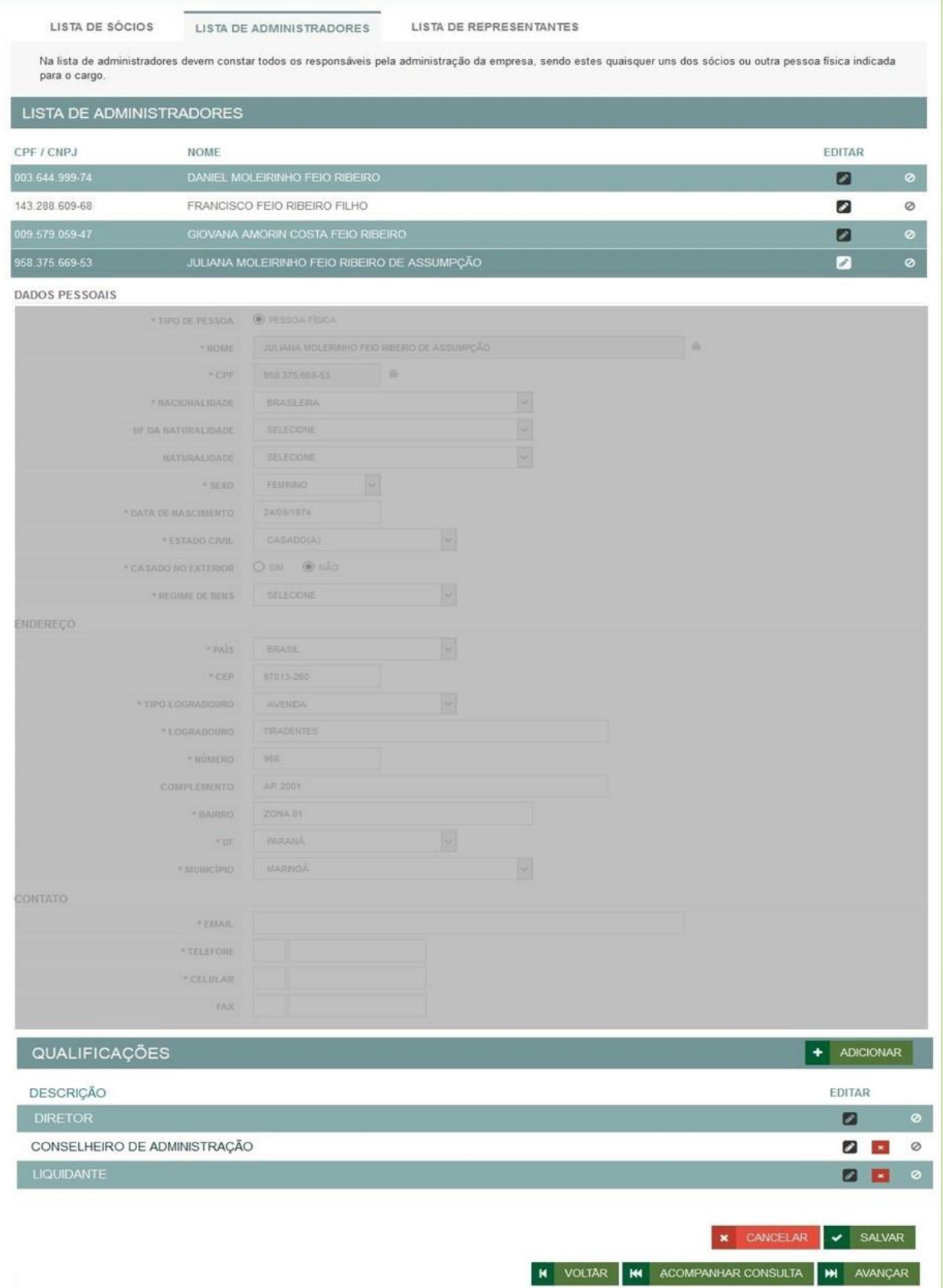

Este bloco terá o seguinte comportamento para os administradores:

a. Podem ser ADICIONADAS, na FCN, as seguintes Qualificações para as seguintes Naturezas Jurídicas, nos processos de matriz com eventos REDESIM 101 ou 247:

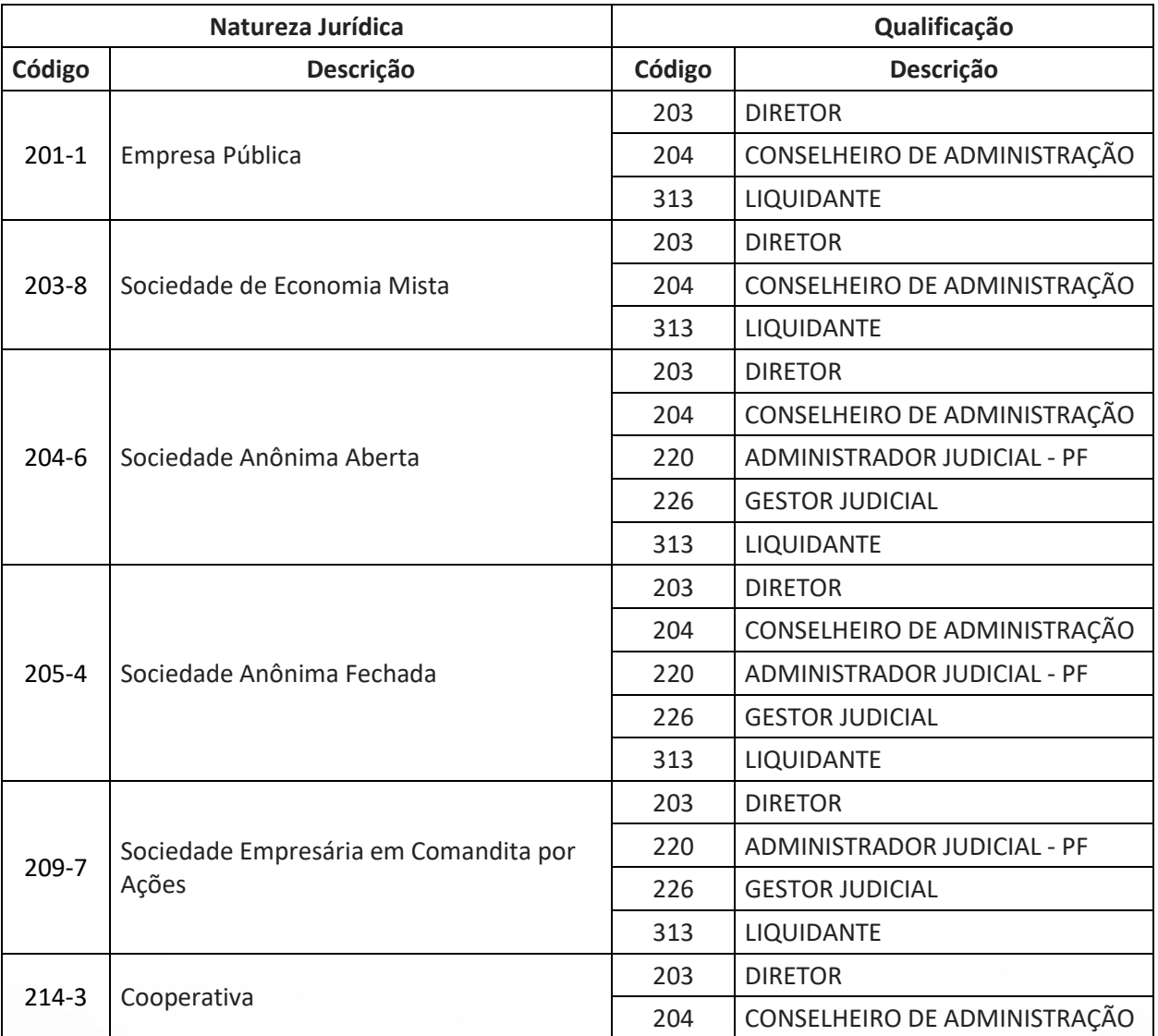

b. Para as qualificações adicionadas na FCN, será exibido o ícone para excluir (X);

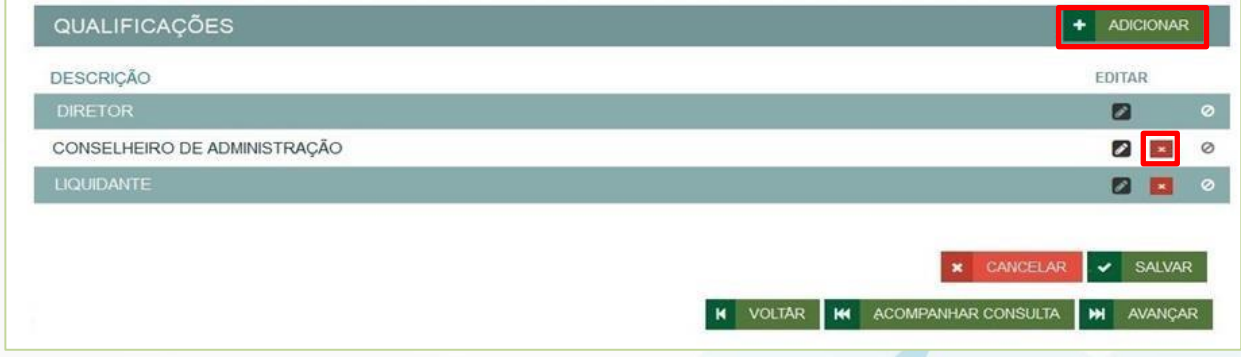

c. Para qualificação que venha do SIARCO, clicando no EDITAR, será exibido o botão de INCLUIR NOVO MANDATO na FCN para as naturezas descritas no item A;

d. Caso a qualificação no SIARCO não tenha a DATA TÉRMINO MANDATO, o campo estará aberto para que a data seja informada e será obrigatório para as naturezas descritas no item A;

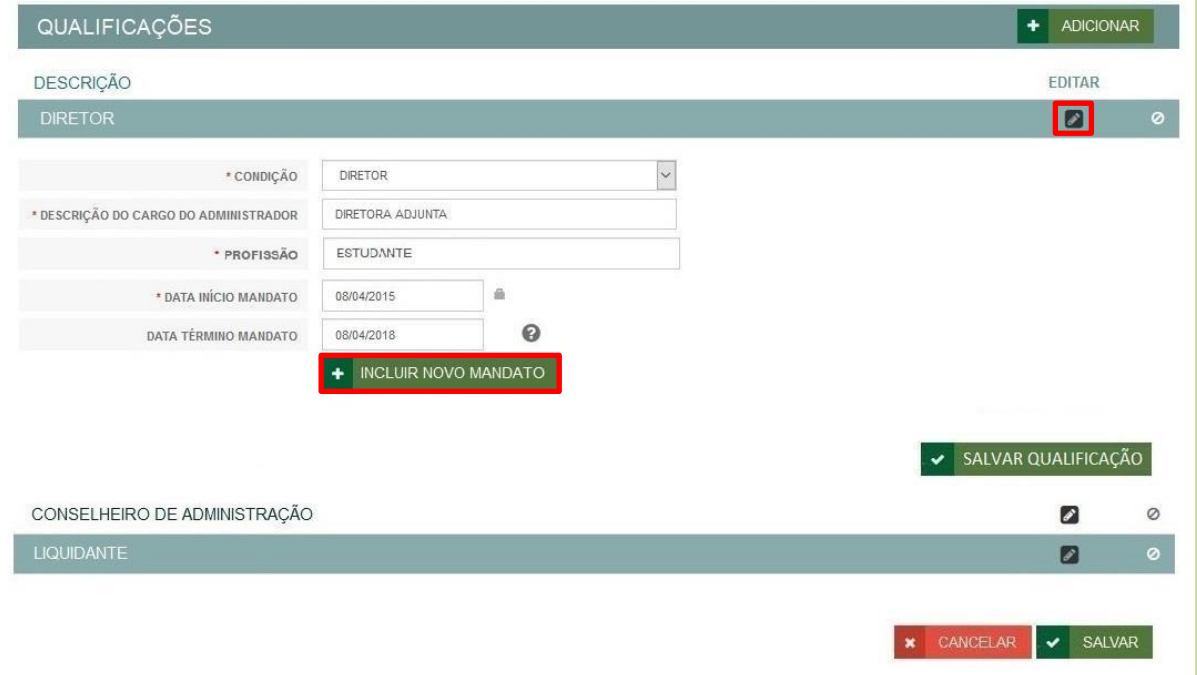

e. Para os mandatos (renovação da qualificação) adicionadas na FCN, será exibido o botão de Remover MANDATO;

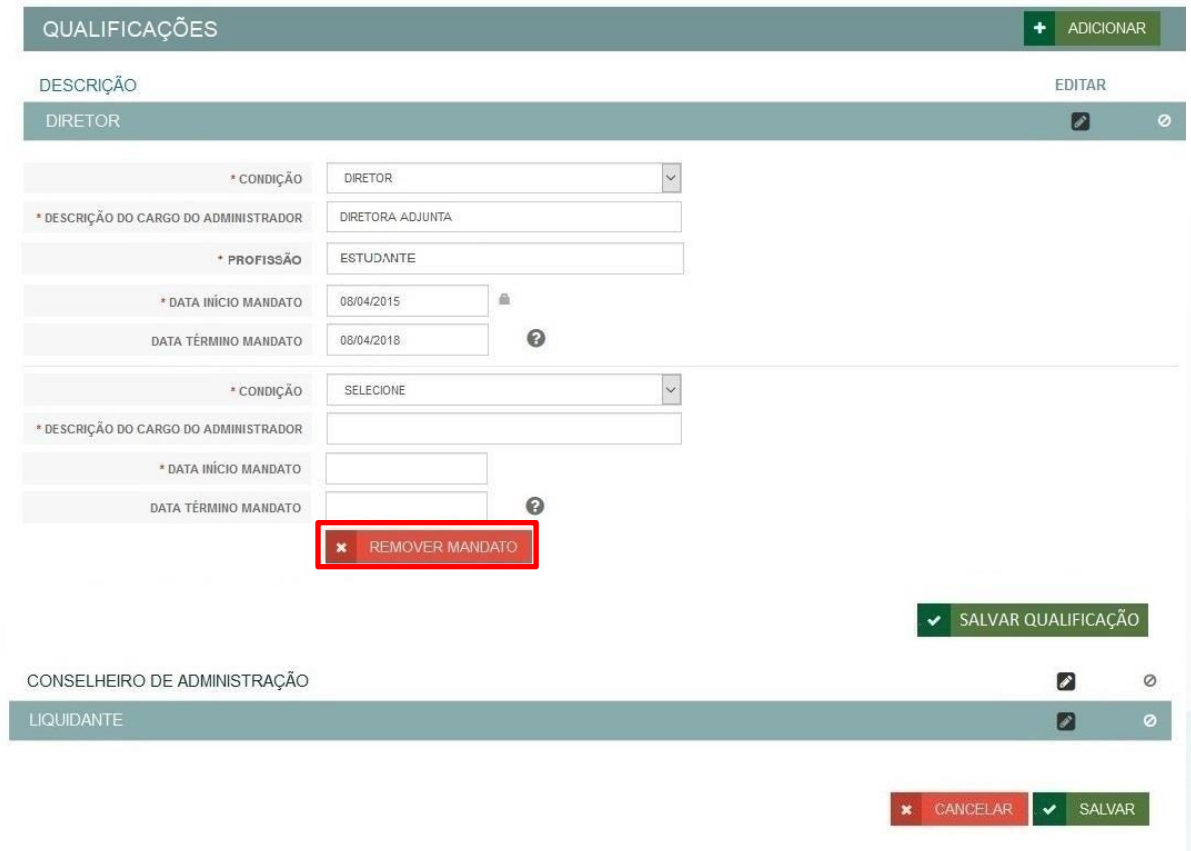

# **5. Consulta Prévia - Coleta quadro societário**

No terceiro passo da Consulta Prévia, assim como já ocorre para Cooperativa, não será mais coletado o quadro societário, **a não ser para as Naturezas Jurídicas** que seguem:

- Entidade Junta: Empresário (individual), Eireli empresarial e Sociedade Empresário Limitada.
- Entidade Cartório: Empresa Individual Imobiliária, Eireli simples, Sociedade Simples Pura e Sociedade simples limitada.
- Entidade OAB: Sociedade Unipessoal de Advocacia e Sociedade Simples Pura.

## **6. Tipo Logradouro – Coleta de endereço**

A combo do campo Tipo Logradouro foi organizada por ordem alfabética, mas, os 10 tipos mais utilizados, são exibidos antes da lista completa.

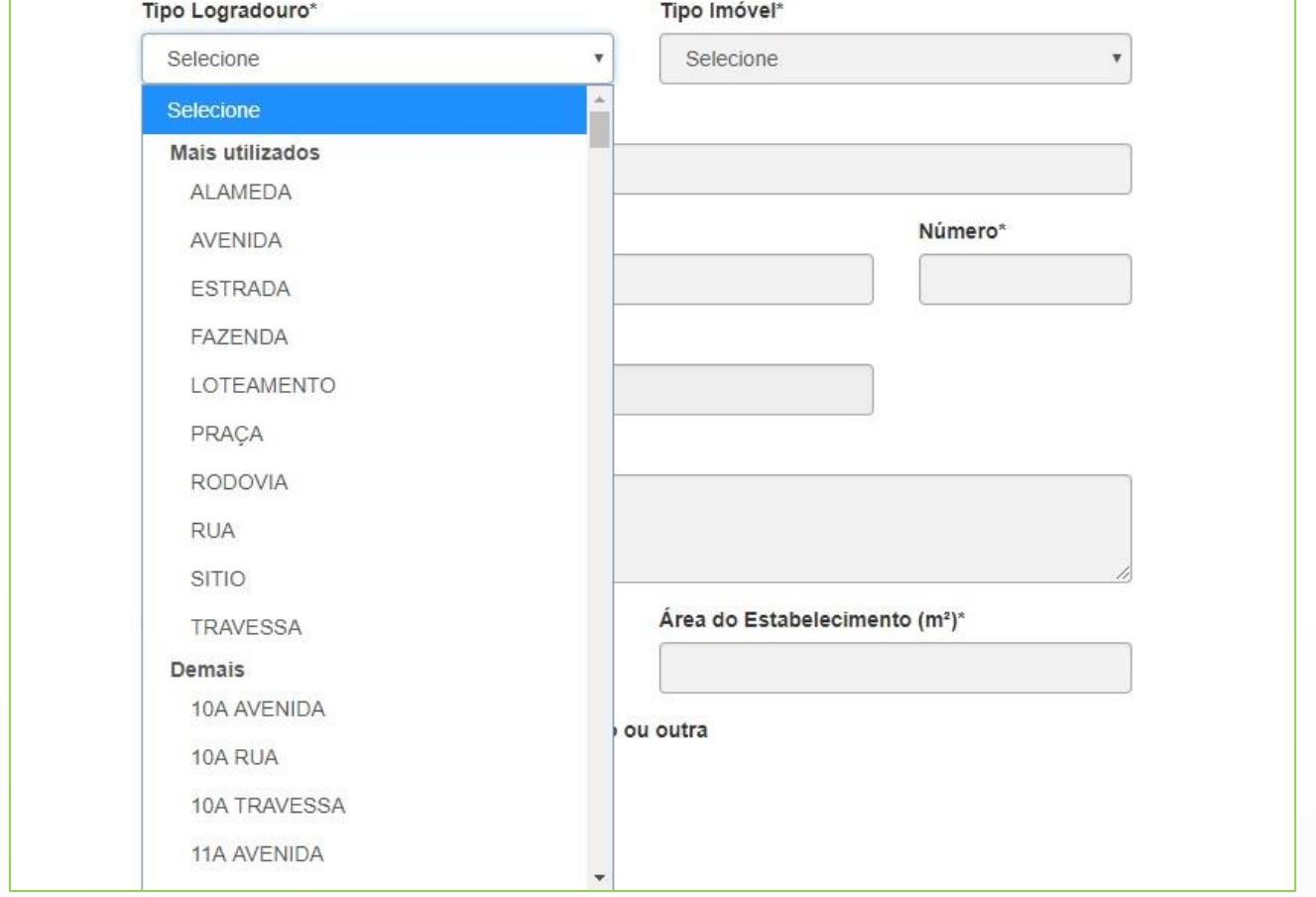

# **7. Espólio – Evento 407 (previsão em produção: 02/04/2019)**

Evento do tipo REDESIM, disponível para Matriz e para Filial com Matriz em outra UF.

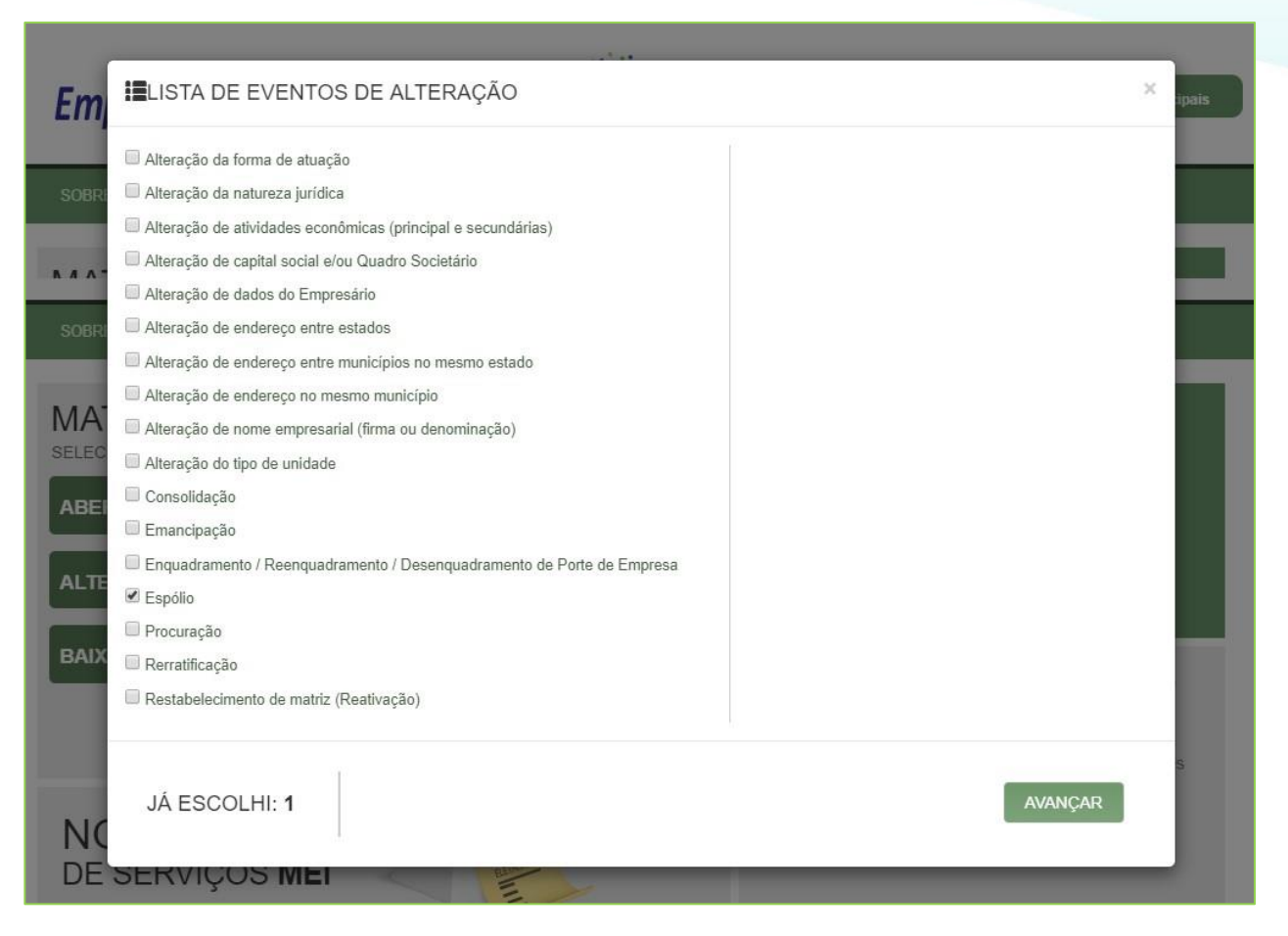

#### Atende às seguintes naturezas jurídicas, conforme entidade de registro:

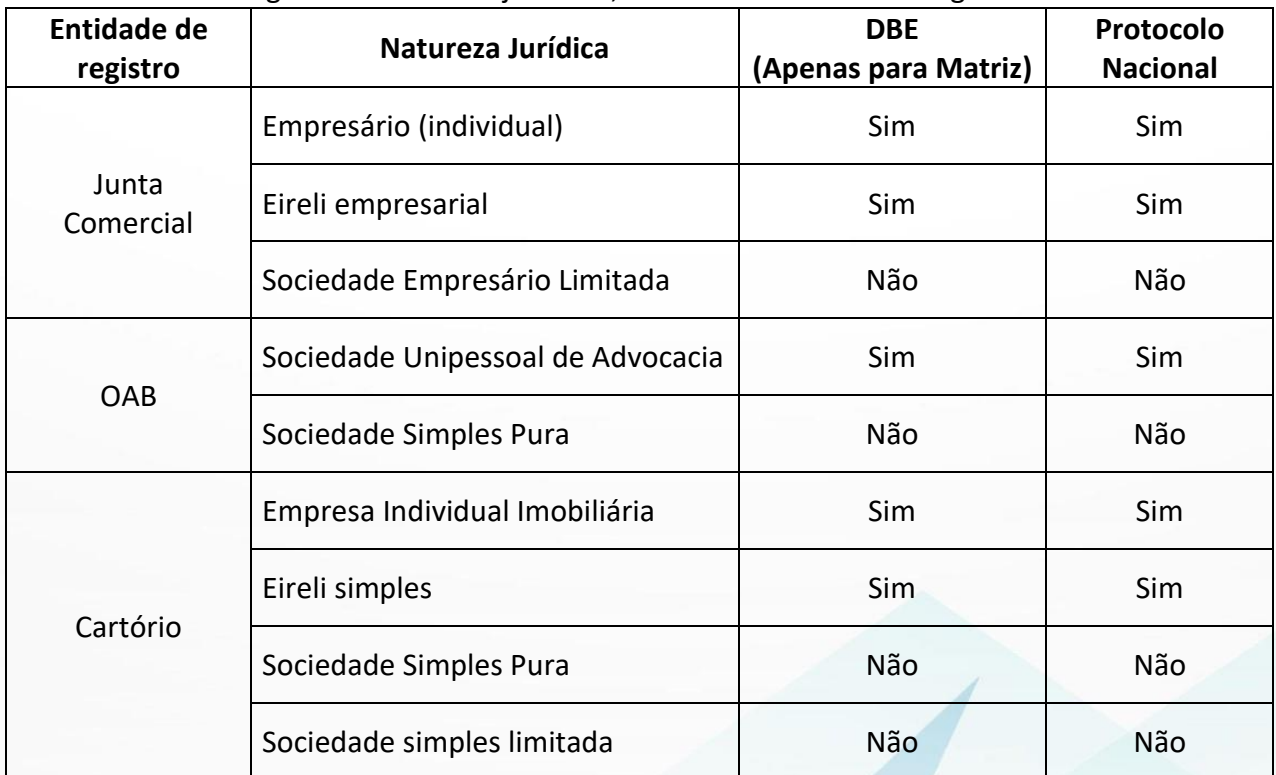

Pode ser combinado com todos os eventos, exceto: '517', '412', '413' (também não combina com o '210', nos casos de Filial).

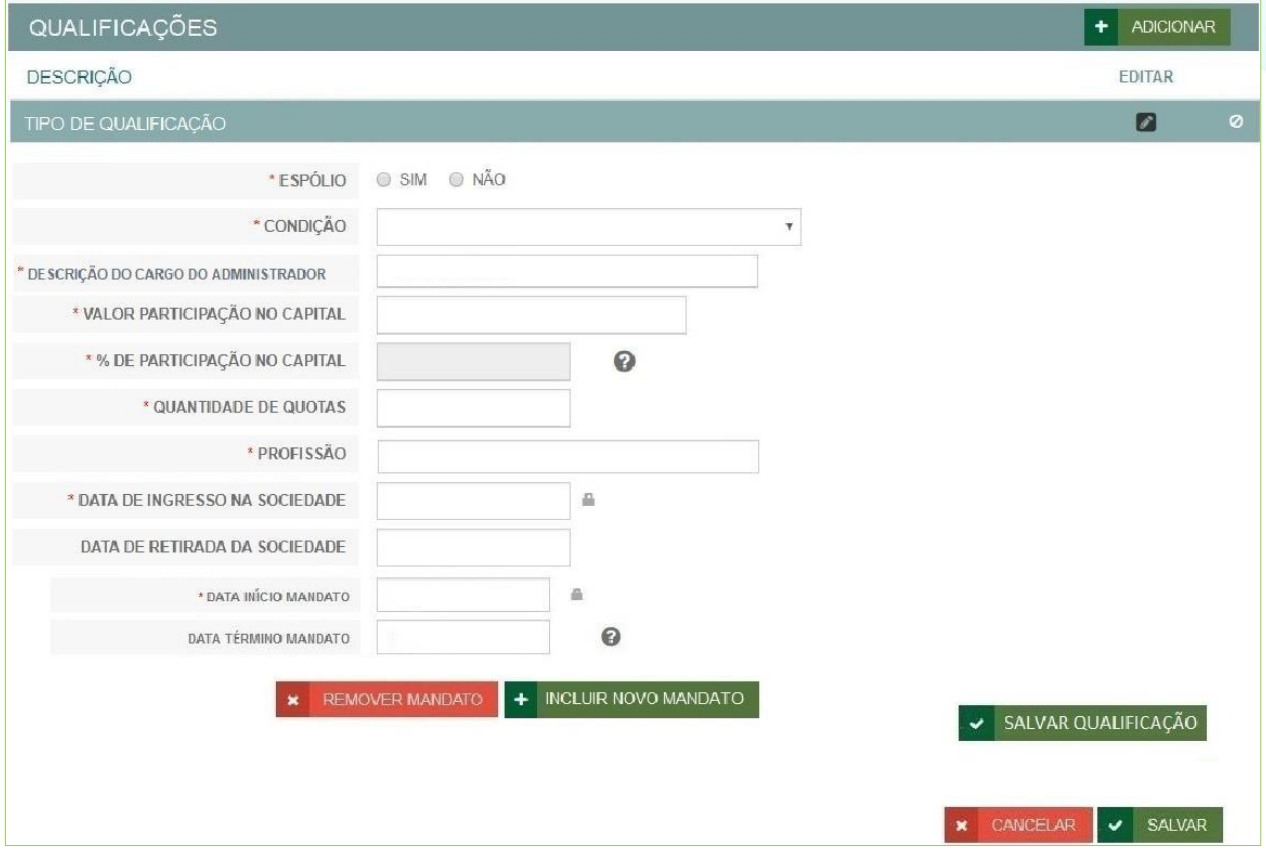

#### **Comportamento para Matriz:**

- Para as Naturezas Jurídicas com DBE (individual): o sistema já irá marcar o campo Espólio como SIM e o inventariante virá do DBE, mas podem ser adicionados novos representantes;
- Para as Naturezas Jurídicas sem DBE (sociedade): o campo Espólio deve ser preenchido e deverá ser indicado o inventariante. Obrigatória a indicação de ao menos um sócio como Espólio e seu inventariante.

#### **Comportamento para Filial:**

- Matriz Integrada: será validado, na Atualização Cadastral, se entre os sócios existe ao menos um como Espólio e com inventariante definido. Estes serão os indicados para a filial;
- Matriz não integrada: não será feita a validação na Atualização Cadastral e o campo Espólio deve ser preenchido, bem como indicado o inventariante. Obrigatória a indicação de ao menos um sócio como Espólio e seu inventariante.

**Em todos os casos, será acrescentado "Espólio de" no início do nome.**

## **8. Eventos Exclusivos - Processo Eletrônico (previsão em produção: em breve)**

Diferente dos demais processos eletrônicos, terá uma tela onde será indicado quem deve assinar os documentos. Caso sejam indicados contador ou advogado, estes também assinam, sendo:

- Contador: obrigatório apenas para o evento de balanço. Deve ser digitado o CRC, os campos serão preenchidos caso já exista na base de dados, caso contrário os campos estarão abertos para edição;
- Advogado: campo não obrigatório. Deve ser digitado o registro na OAB, os campos serão preenchidos caso já exista na base de dados, caso contrário os campos estarão abertos para edição;

QSA: onde deve ser selecionado ao menos um, podendo ser sócio ou administrador. Caso tenha representante, quem assina é o representante.

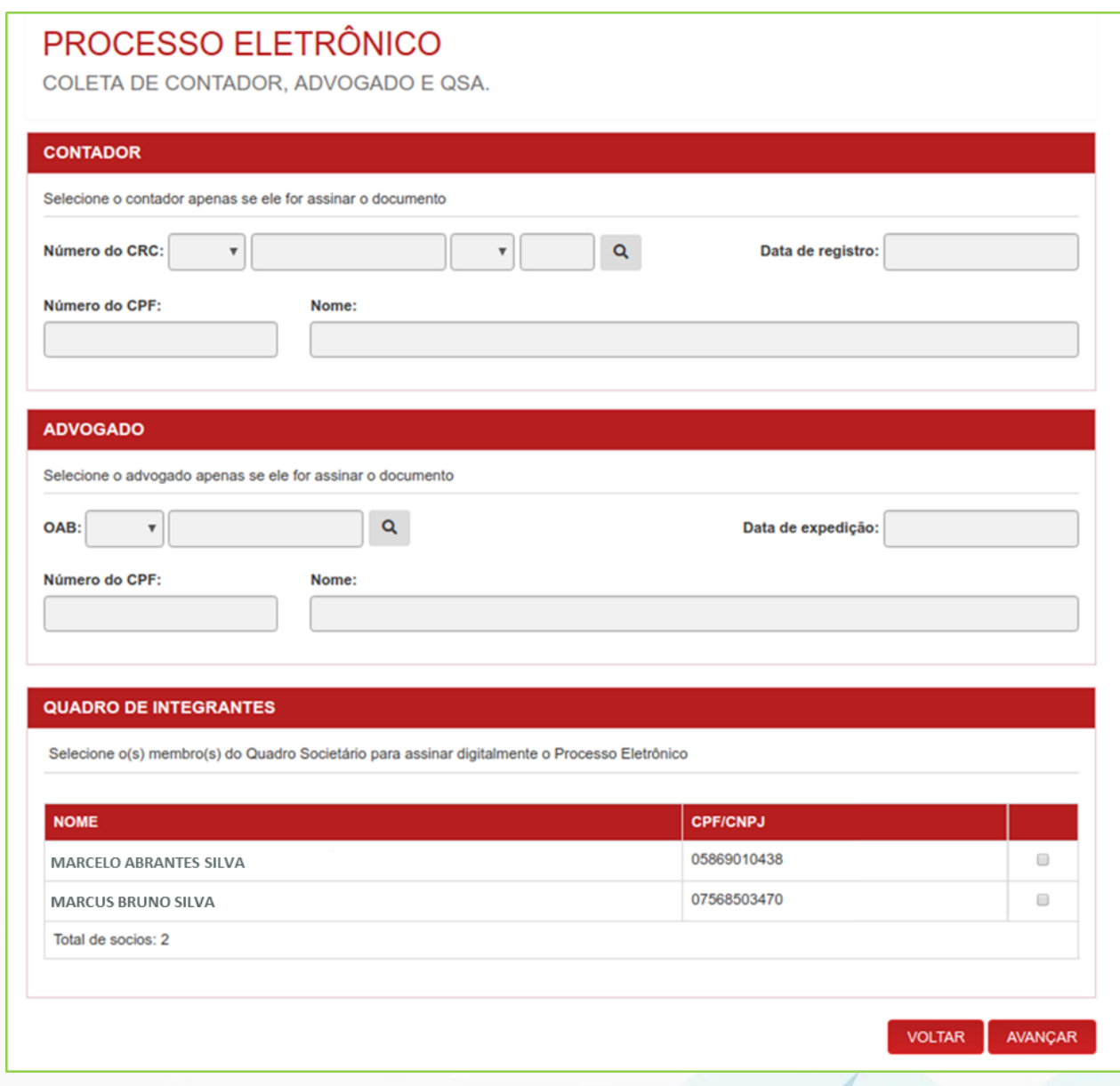

O restante do fluxo é o mesmo dos demais processos eletrônicos.

## **9. Eventos para estabelecimentos da mesma empresa**

Liberada a realização de eventos de alteração ou baixa de filial mesmo com algum processo de matriz em andamento.

Permanece bloqueado:

- novo processo para o mesmo estabelecimento, quando já existe outro em trâmite;
- novo processo de abertura de filial com alteração de matriz em andamento.

### **10. Cotas em Tesouraria**

Passam as ser exibidas as informações de Cotas em Tesouraria, no quadro societário, uma vez que **tenha sido informado no DBE**;

> O Sócio PJ, obrigatoriamente tem que ter o CNPJ da empresa do processo, com a qualificação "Cotas em Tesouraria".